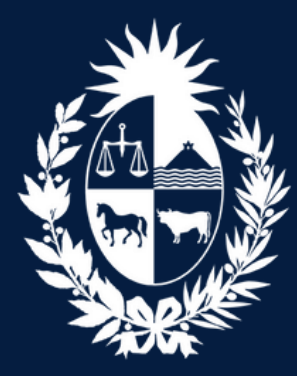

Ministerio de Educación<br>y Cultura Dirección General de Registros

# **PROCEDIMIENTO DE RUBRICA**

### **Presencial**

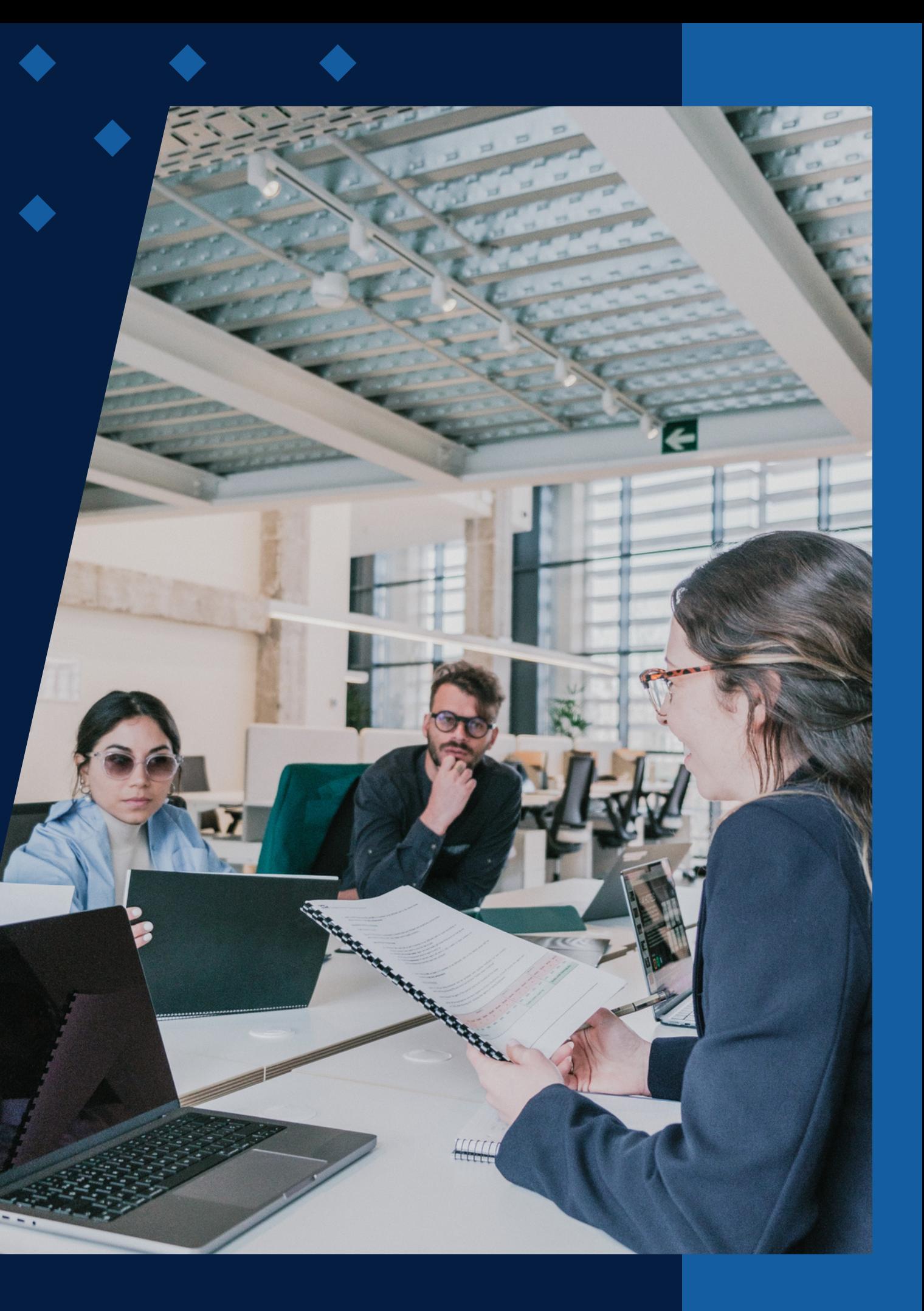

# POSTERIORMENTE AL TRÁMITE VÍA WEB, EL USUARIO SE DEBE PRESENTAR ANTE EL REGISTRO DE PERSONAS JURÍDICAS, VENTANILLA DE RÚBRICA

**Debe presentarse con:** 1) la constancia de trámite web

2) Certificado notarial o contable con control social, donde deberá constar Inscripción de la Constitución y cambio de denominación si corresponde, Rut y Control de cumplimiento de leyes 18.930 y 19.484 (Comunicación a BCU). En caso de presentar con minuta especial de Hash ver modelo [certificado](https://portal.dgr.gub.uy/manuales/MODELO%20DE%20CERTIFICADO%20NOTARIAL%20E%20LIBROS%20CON%20HASH.pdf) Notarial

3) La constancia de tramite web , en la cual se adherirán los timbres profesionales.

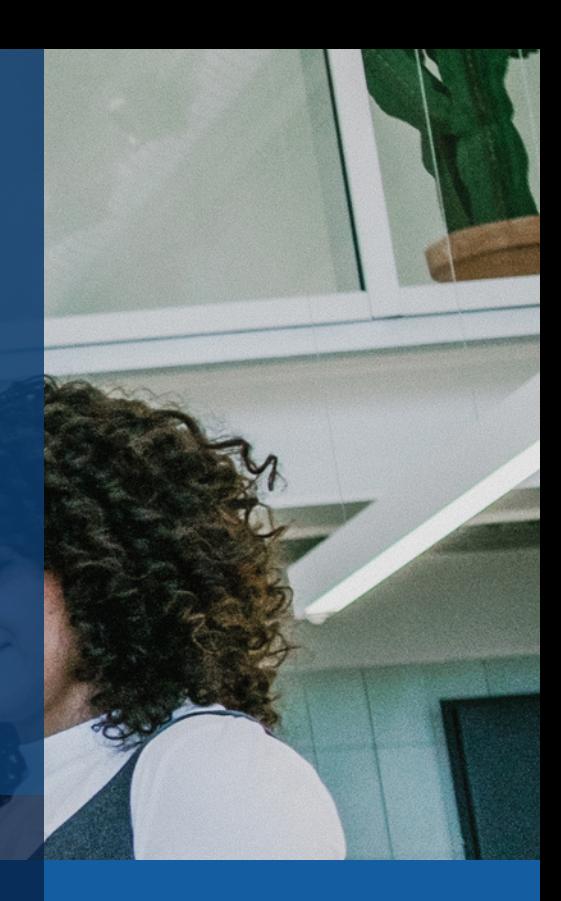

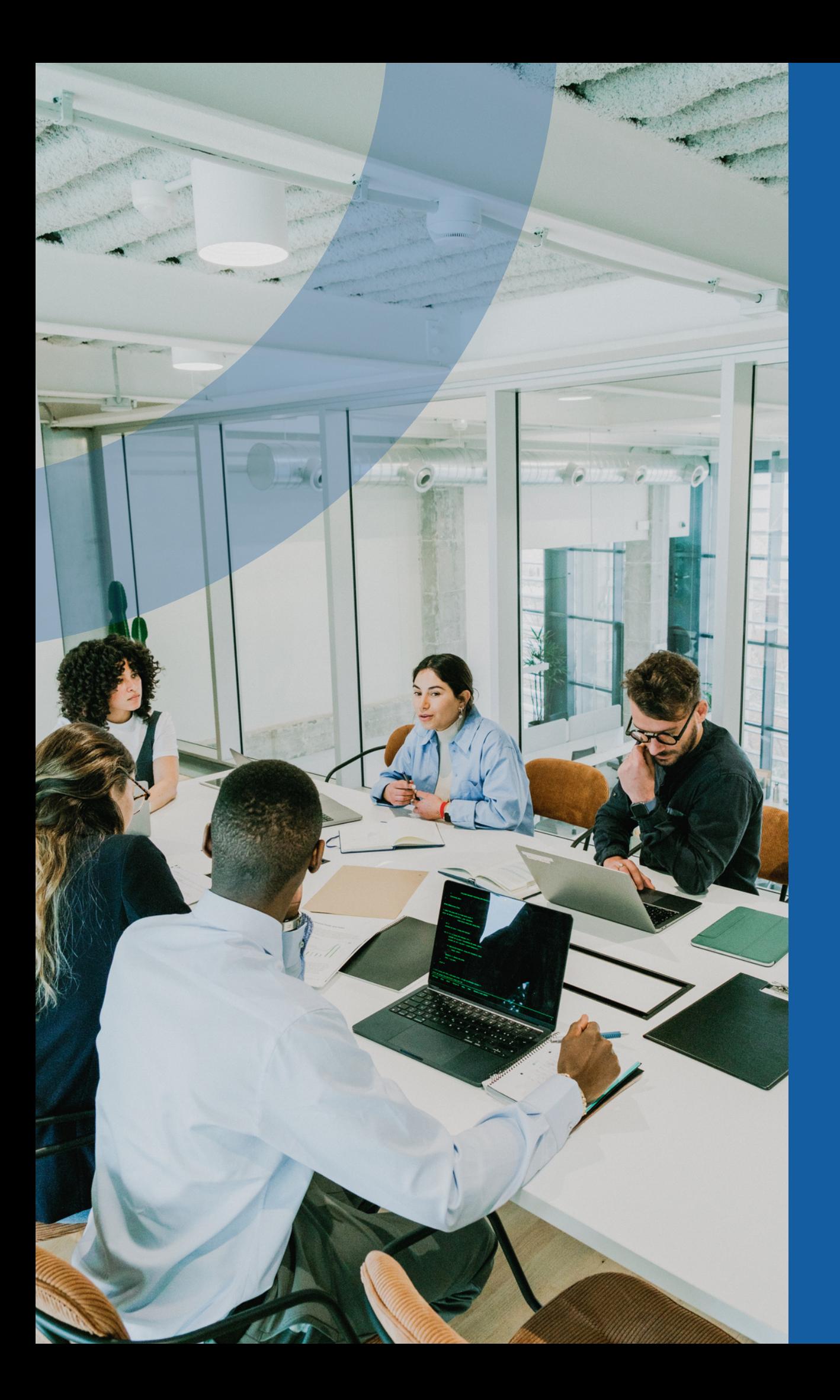

### **Ingreso**

El funcionario registral ingresará el trámite y le expedirá un boleto de pago.

### **Pago**

Una vez efectuado el pago, el registrador procederá a calificar e inscribir (rubricar) el libro digital.

### **Mail**

De cada etapa el usuario recibirá un mail en su casilla de correo.

Puede observarse el Libro o minuta especial enviado en PDF. Ej: Falta período, o el libro no corresponde, etc

Puede observarse la certificación contable o notarial por falta de algún control o por algún error.

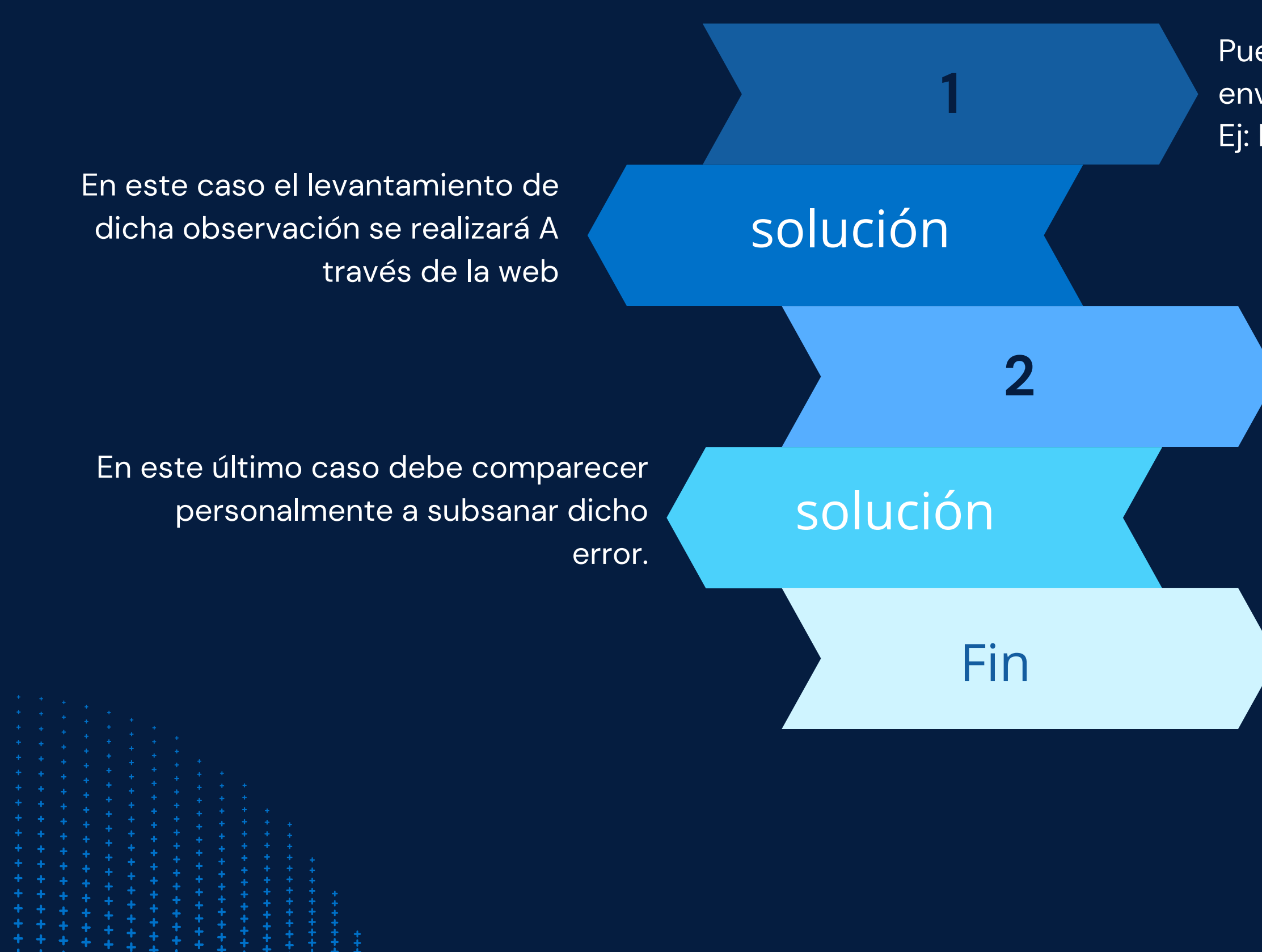

Una vez subsanada la observación podrá descargar la constancia digital de inscripción en plazo de 48 horas.

## **Tipo de Observaciones**

# GRACIAS A TODOS

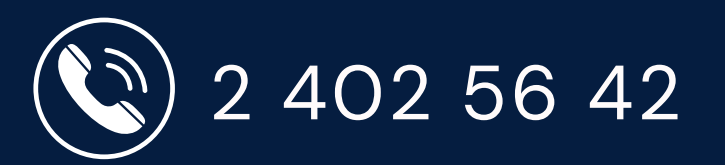

(X) consultaselibros@dgr.gub.uy

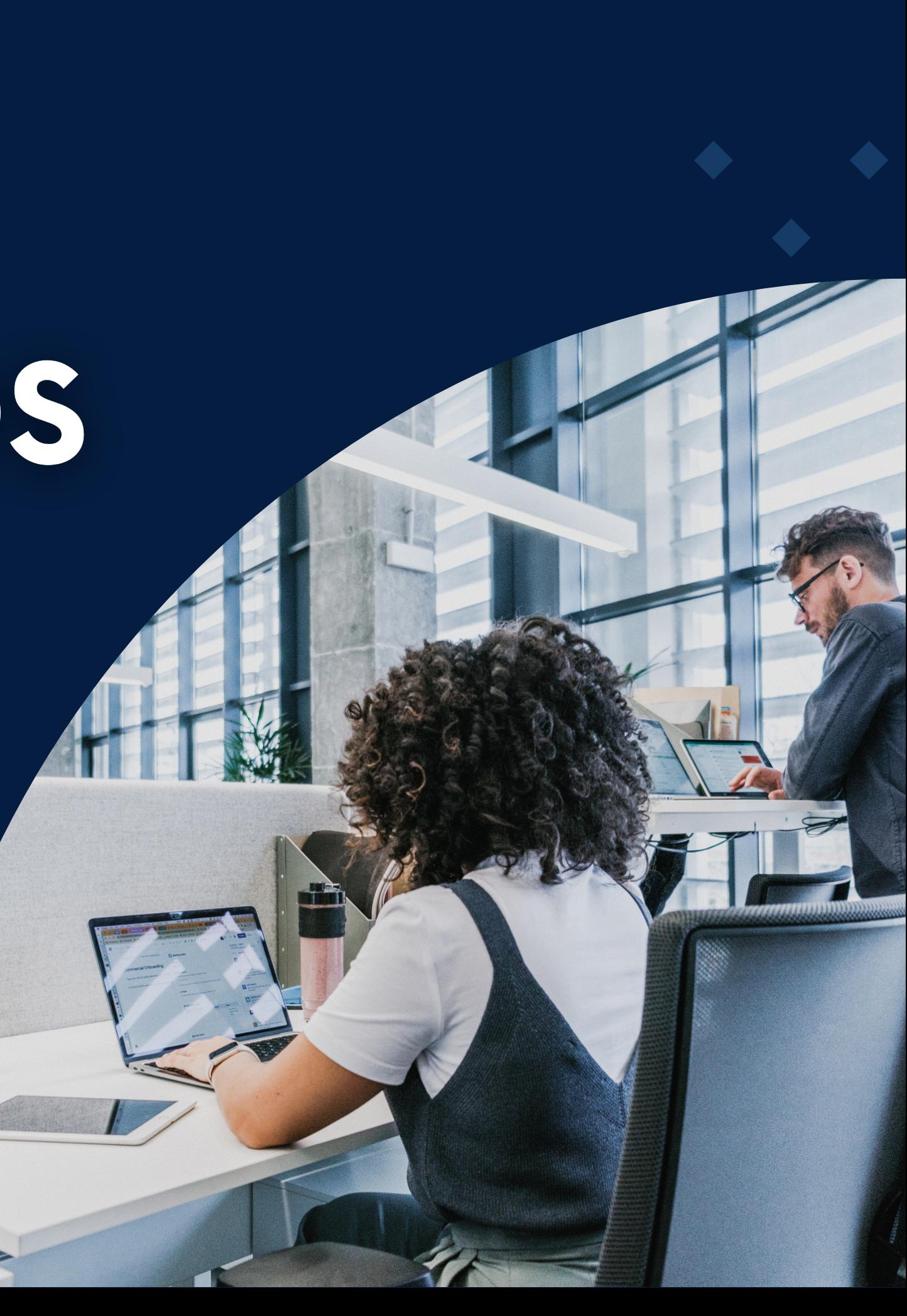